Zoin.ct Zoin.ct

- 1. Bezpečnostní upozornění
- 2. Upozornění před instalací
- 3. Instalace systému
- 4. Další upozornění
- 5. Funkce tlačítek na panelu
- 6. Popis tlačítek na dálkovém ovladači
- 7. Zapnutí / vypnutí hosta
- 8. Hlavní nabídka
- 9. Operace radiových funkcí
- 10. Operace Hands-free Bluetooth
- 11. Operace navigační funkce
- 12. Funkce DVD
- 13. Přehrávání disků CD
- 14. Funkce přehrávání zvukového přehrávače<br>15. Funkce videopřehrávače<br>16. Operace funkce TV (velited)

- 15. Funkce videopřehrávače
- 16. Operace funkce TV (volitelná)
- 17. AUX1
- 18. Funkce operace galerie zhnědnutí
- 19. Správa dokumentů
- 20. Operace aplikací
- 21. Provoz pro DVR
- 22. Nastavení SWC
- 23. Nastavení vozidla
- 24. Řešení problémů

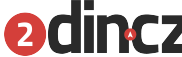

### **Varování**

- Aby se zabránilo nehodám, vždy se řiďte platnými zákony
- V některých stát je pro řidiče, nebo jiné osoby v autě nezákonné sledování videii

### **Upozornění na bezpečnostní prvky**

- Aby nedošlo ke zranění uživatele nebo jiných osob, nezapomeňte si podrobně přečíst a<br>dodržet následující upozornění.<br>1. Přečtěte si příručku.<br>2. Postarejte se o to, ahy se něín říd. dodržet následující upozornění.
	- 1. Přečtěte si příručku.
	- 2. Postarejte se o to, aby se příručka dala do budoucna používat.
	- 3. Dodržujte všechna varování a upozornění uvedené v této příručce.
	- 4. Dodržujte všechny provozní pokyny.
	- 5. Pokud jde o napájecí zdroj, přečtěte si, jaký je uvedený v příručce.
	- 6. Instalace a rozvody tohoto výrobku vyžadují specializované dovednosti a zkušenosti, které zajistí bezpečnost, montáž by měli zajisti odborní technici.
	- 7. U produktu nejsou žádné součásti, které by uživatel mohl opravit a vyměnit sám.
	- 8. Větrání: Nepřipojujte ventilační otvory, místní otvory a další otvory slouží k větrání tepla. Aby byla zajištěna stabilita a spolehlivost stroje pro dlouhou životnost. Je nutné udržovat ventilační prostředí, aby nedošlo k přehřátí stroje způsobené kouřením, požárem nebo jiným nebezpečím.
	- 9. Vyhněte se zdrojům tepla: vyhýbejte se zdrojům tepla, výrobky nesmí být vystaveny přímému slunečnímu světlu, oblastem s vysokou teplotou: vzdálené od zdrojů tepla, jako jsou topení, ohřívače, teplo nebo jiné věci.
	- 10. Vyvarujte se vodě nebo vlhkosti: zařízení by se mělo vyhnout vodě nebo vlhkosti, nedovolte, aby byl tento přístroj vystaven dešti nebo ve vlhkém prostředí (jako při dešti a mytí aut), aby se zabránilo vnitřnímu strojnímu zařízení způsobenému zkratem, šokem nebo jiného nebezpečí.
	- 11. Čištění: Před čištěním musíte vypnout napájení, pak otřít panel. Nepoužívejte těkavé chemikálie (například benzín nebo ředidlo) k čištění panelu.
	- 12. Vyvarujte se zásahu nebo vniknutí vody do zařízení. Po zásahu vody může dojit ke zkratu a úrazu člověka elektrickým proudem.
	- 13. Instalace zařízení. Instalujte jednotku pouze do vozu pro který je autorádio určeno.
	- 14. Pokud se objeví následující situace, vypněte napájení včas a kontaktujte odborného technika.
		- A. Při poškození napájecího kabelu nebo konektoru.
		- B. Pokud byl stroj postříkán kapalinou
		- C. Pokud na stroj pršelo, nebo navlhnul
		- D. Pokud stroj spadnul z výšky nebo v důsledku neobvyklého provozu byl poškozen

16. Displej LCD: nedovolte, aby zařízení upadlo, aby došlo k fragmentaci obrazovky LCD, a pokud ano, při odtoku tekutých krystalů se nedotýkejte tekutých krystalů, aby nedošlo k poranění. Nezahřívejte displej z tekutých krystalů a neškrábejte LCD ostrými předměty, dotykový panel je také náchylný k poškrábání. 

### **Upozornění před instalací**

Produkty výrobců doporučují, abyste své navigační systémy neinstalovali ani neopravovali sami. Instalace a údržba výrobku způsobují nebezpečí úrazu elektrickým proudem nebo jiné nebezpečí, u všech instalací a údržby tohoto navigačního systému se svěřte servisnímu středisku.

Před otevřením otvoru z čelního panelu na panelu palubní desky se ujistěte, že zadní prostor je dostatečný. Dávejte pozor, abyste nepoškodili palivový kabel, brzdový kabel, elektrické komponenty, elektrické vedení.

Při použití šroubů se ujistěte, že nejsou v kontaktu s elektricky sevřenými vodiči. Vibrace mohou poškodit drát nebo izolační plášť a způsobit zkrat nebo jiné poškození vozidla.

Používáte-li jakékoli nestandardní součástky, může být tento výrobek poškozený nebo uvolněný v montážním tunelu, což může vést k poškození výrobku.

Zajistěte, aby žádný kabel nebyl zachycen dveřmi nebo posuvným rámem sedadla, aby nedošlo ke zkratu.

Některé země mohou zakazovat nebo omezovat instalaci nebo používání podobného systému ve vozidle.

Tento výrobek musí být instalovan do otvoru určený pro toto zařízení a musí být řádně upevněn aby nedošlo k uvolnění jednotky při prudkém zrychlení nebo brždění.

Zabraňte elektromagnetickému rušení: Aby nedošlo k elektromagnetickému rušení, snažte se držet od napájecích kabelů tyto součastky : FM, anténa AM a její vodič, anténa GPS a její vodič.

### **Napětí (Obr.01)**

- 1. Tento výrobek se používá pro vozidlo s 12V baterií a záporným GND. Před instalací zkontrolujte napětí baterie.
- 2. Aby nedošlo ke zkratu, odpojte záporný kabel od baterie.

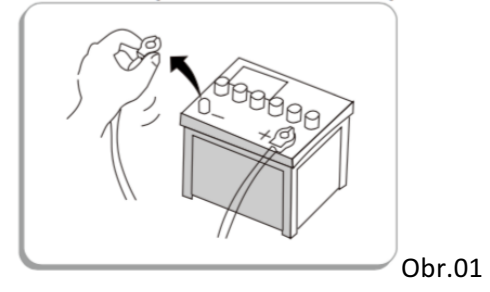

### **Instalace zařízení**

- 1. Nejprve vyjměte originální CD přehrávač / autorádio.
- 2. Demontujte instalační konzoli a odšroubujte stávající zařízení a vyjměte.
- 3. Nepřipojujte napájecí kabel od autorádia Geborn k jiným elektrickým obvodům.
- 4. Všechny kabely upevněte.
- 5. Nainstalujte navigační systém do správné polohy a potom upevněte jednotku šrouby.

### **Instalace antény GPS**

1. Chcete-li anténu nainstalovat do vnitřního prostoru vozidla (na zadní části), zkuste vytvořit kovovou desku na horizontální páce tak, aby anténa GPS směřovala k oknu. Na kovovou desku se umístí anténa GPS. (GPS anténa musí být fixována magnetickým tělesem.)

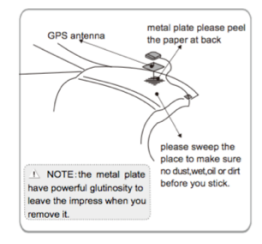

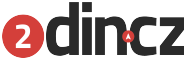

2. Instalace externí antény (na vozidle). GPS anténa bude umístěna co nejvíce v rovinné poloze, jako je oddělení kufrů na střeše nebo krytu. (Pevným magnetickým tělem nebo fyzickým ukotvením – zásahem do karoserie)

**POZNÁMKA:** Některé modely vozidel neumožňují průnik družicového signálu diky čelnímu sklu který má kovové vlákno uvnitř.P ak se anténa GPS instaluje na místo kde ji nebrání nic v příjmaní signálu.

### **Provoz dálkového ovládání**

Nepokládejte dálkové ovládání na palubní desku, na volant ani na místo, kde je sluneční záření, zejména v létě, protože vysoká teplota může vést k deformaci dálkového ovladače. Když vůz zastaví na slunném místě, měl by být dálkový ovladač umístěn ve skříňce nebo mimo sluneční prostor. Při přímém slunečním světle nemusí být signál z dálkového ovladače správně přijímán zařízením. Proto umístěte dálkové ovládání v blízkosti snímačů čelního panelu.

### **Správné používání baterií**

Při špatném používání baterie, v důsledku prasknutí a úniku elektrolytu, mohou způsobovat horečku, požár, zranění nebo znečištění.

- 1. Baterii /e vložte do dálkového ovladače.
- 2. Používejte prosím baterie, které jsou určené pro tento typ dálkového ovládače.
- 3. Vyměňte vybité baterie včas
- 4. Nechcete-li dálkový ovladač delší dobu používat, vyjměte baterie.
- 5. Připojte vybité baterie lepicí páskou nebo je uložte do plastového sáčku pro izolaci.
- 6. Nikdy nenabíjejte, nerozkládejte, a neohřívejte baterie, neházejte do ohně ani do vody. Používejte baterie pouze k tomu k čemu jsou určené.
- 7. Nikdy neskladujte baterie a dálkové ovládání v okolí s vysokými teplotami, včetně uzavřeného vozidla s uzavřenými dveřmi a okny, umístěné na přímém slunečním světle.
- 8. Udržujte baterie mimo dosah dětí. Okamžitě pošlete děti do nemocnice, pokud polknou baterii.

### **Upozornění o bateriích**

- 1) Typ baterie: lithiová baterie
- 2) Doba životnosti: cca. 1 rok (při pokojové teplotě) při normálním provozu
- 3) Při likvidaci baterií dodržujte místní předpisy týkající se vybitých baterií.

### **Postup při úniku elektrolytu baterie :**

- 1. Vyčistěte zbytky elektrolytu v prostoru pro baterie a vložte nové baterie.
- 2. Pokud se elektrolyt, který unikl, dostal na lidské tělo nebo pokožku, opláchněte jej vodou.
- 3. Pokud do vašeho oka vnikne elektrolyt, nečistěte si jej rukama, ale opláchněte vodou a poté obstarejte lékařskou pomoc.

Instalace baterie: Obrázek 04

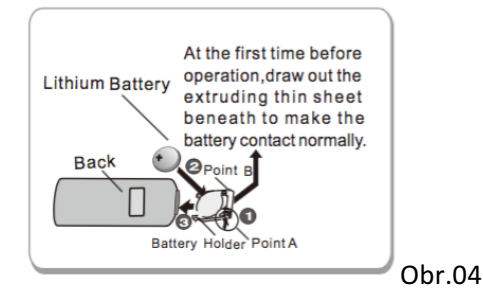

4. Vviměte držák baterie. Stiskněte a držte bod A ve směru šipky a vysuňte držák baterie v bodě B.

### **Formát disku DVD**

DVD přehrávač může přehrávat disky DVD, které mají formát označený jako Následující obrázek 05.

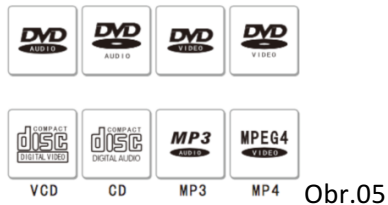

### **Údržba DVD přehrávače**

Použijte prosím konvenční kruhový disk, abyste nevkládali nepravidelný necyklický disk, jinak by tyto disky mohly být uvízlé uvnitř DVD přehrávače nebo DVD přehrávač nemusí správně přehrávat. Před přehráváním na disku zkontrolujte, zda nedošlo k prasknutí, poškrábání nebo zkroucení. Takové disky se nemusí přehrát a mohou vést k selhání produktu a trvalému poškození DVD mecaniky.

Při použití disků se nedotýkejte záznamového povrchu (nepotištěný povrch). Vložte disk do krabice,

pokud se nepoužívá. Disk neumisťujte k přímému slunečnímu světlu a místu s vysokou teplotou. Nenalepujte nálepky na povrch disku nebo nepoužívejte chemikálie na čiětění disku. Pro čištění disku od středu k vnějšímu povrchu použijte suchou tkaninu. Kapky vod můžou způsobit, že DVD přehrávač nebude správně fungovat.

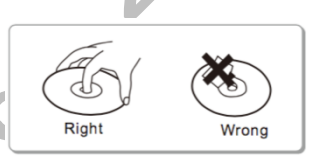

### **DVD disk**

Je možné že některé CD mají speciální foramtování a proto možná nepůjdou přehrát. Pokud zařízení nepřehrává nějaké video, je pravděpodobné, že je požit špatný format videa při nahrávání na disk.

### **DVD digitální multifunkční disk**

(také známý jako "Digital Versatile Disc" nebo "Digital Video Disc") je populární formát optických disků pro ukládání dat. Jeho hlavními uživateli jsou ukládání videa a dat. Většina disků DVD má stejné rozměry jako kompaktní disky (CD), ale ukládá šestkrát více dat.

### **MP3 soubory (CD-ROM)**

MP3 je druh audio kompaktní metody, která by měla být přivedena do úrovně zvuku 3 ve standardu MPEG. Tento přehrávač umožňuje přehrávání souborů MP3 na discích CD-ROM, CD-R a CD-RW, stejně jako kontext všech disků kompatibilních s úrovněmi 1 a 2 ISO9660. Maximální počet znaků, které lze zobrazit jako jména souborů, je 32 znaků (Vypočteno od prvního znaku). Maximální číslo, které lze zobrazit jako název složky, je 32 znaků. Je-li soubor uložen do souborového systému ROME a JOLIET, může zobrazit pouze 32 znaků.

Upozornění: Pokud je soubor s názvem MP3 přehrán, přidejte odpovídající název přípony souboru (MP3). Tento přehrávač přehraje soubory s příponou (MP3) jako soubory Mp3. Chcete-li zabránit šumu a selhání, nepoužívejte takový příponový název pro soubory jiných než MP3.

### $\triangle$  **DVD tlačítko pro vysunutí**

Při zapnutém napájení krátce stiskněte toto tlačítko a vysunete disk DVD nebo CD.

### **BAND**

Krátkým stisknutím tohoto tlačítka přepnete mezi FM a AM

### **ZTLUMENÍ / MUTE**

Krátkým stisknutím tohoto tlačítka můžete přepínat mezi vypnutým a zapnutým zvukem.

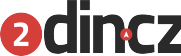

### **SRC**

Při zapnutí, krátkým stisknutím tohoto tlačítka vstoupíte do hlavní nabídky: po zapnutí se systém vypne dlouhým stisknutím tohoto tlačítka.

### **Tlačítko pro nastavení hlasitosti VOL + -**

Hlasitost se postupně zvětší nebo zeslabne dlouhým stisknutím tlačítka VOL + nebo VOL-.

Knob: krátkým stisknutím tohoto tlačítka nastavíte "ztlumení". Systém se vypne dlouhým stisknutím tohoto knoflíku.

Poznámka: U některých modelů se toto tlačítko používá pro nastavení hlasitosti. Některé modely mají plně dotykové obrazovky, které nemají tlačítko záleží na zakoupeném modelu.

### **NAVI**

Po zapnutí napájení stiskněte tlačítko pro vstup do rozhraní.

### **DVD**

Stiskněte toto tlačítko pro vstup do posledního paměťového rozhraní: když je zapnuto v rozhraní jiné než DVD, krátkým stisknutím tohoto tlačítka přehrajete DVD.

# **Tlačítko přijetí hovoru**

Stiskněte toto tlačítko pro vstup do rozhraní Bluetooth. Pokud je Váš mobilní telefon spárován s autorádiem, tímto tlačítkem můžete příjmat hovory.

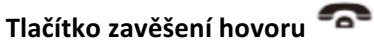

Toto tlačítko slouží k zavěšení telefonu nebo típnutí příchozího hovoru.

Pokud je bluetooth připojen - první kliknutí odpoví na volání - druhé kliknutí je zavěšeno, pokud je **Bluetooth odpojen - lehce klikněte na toto tlačítko pro přepnutí na rozhraní bluetooth**

### **PWR** (*Power*)

Když je přehrávač vypnutý, přehrávač se rozsvítí dlouhým stiskem tohoto tlačítka: když se zapne napájení přehrávače, bude dlouhé stisknutí tohoto tlačítka znamenat vypnutí. Poznámka: Některé modely toto tlačítko nemají

### **Tlačítko pro vstup a výstup LCD**

Toto tlačítko je k dispozici pouze z jednoho univerzálního modelu.

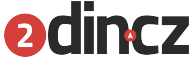

### **Popis tlačítka na dálkovém ovladači**

- 1. Tlačítko napájení
- 2. Tlačítko zobrazení úhlu
- 3.Tlačítko režimu den / noc
- 4. Tlačítko režimu obrazu
- 5. Tlačítko DVD
- 6. Tlačítko směru
- 7. Potvrzujicí tlačítko
- 8. NAVI tlačítko
- 9. Tačítko pro přijetí hovoru
- 10. Tlačítko pro nastavení systému
- 11. Tlačítko pro vysunutí CD
- 12. Tlačítko přehrávání / pauzy
- 13. Poslední píseň
- 14. Tlačítko rychlého posuvu dozadu
- 15. Tlačítko pro nastavení systému<br>Alexandronastavení systému<br>Alexandronastavení systému<br>Alexandronastavení systému

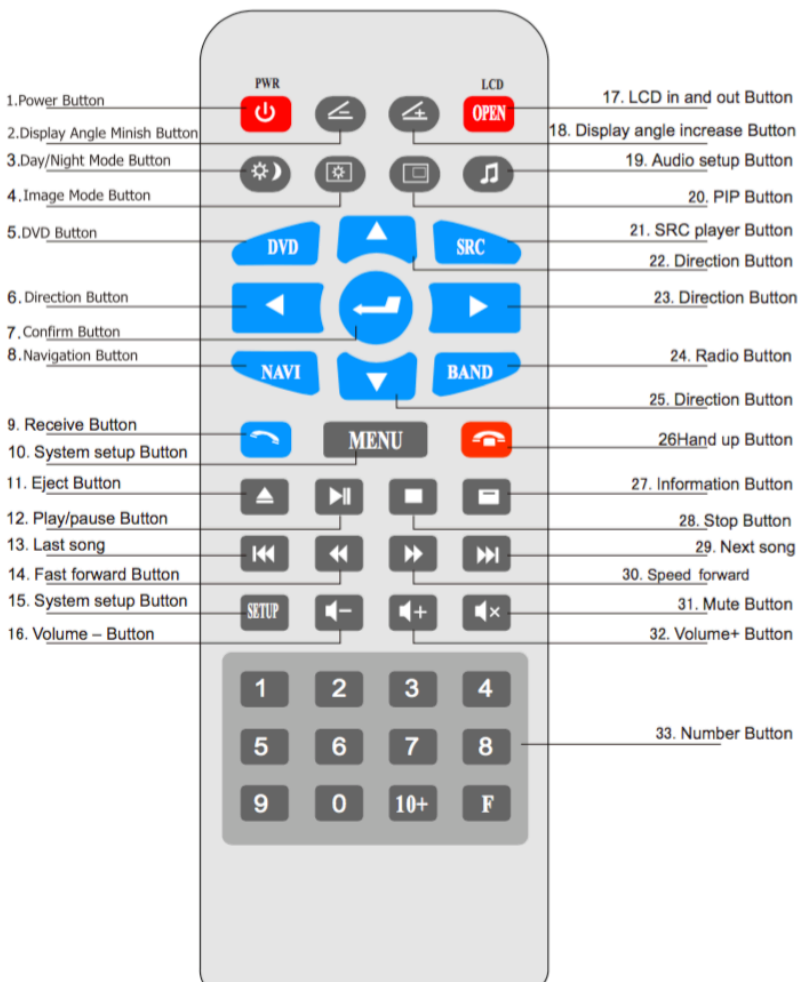

 $6.$  $\mathbf{R}$ 

 $\overline{9}$ 

- 16. Tlačítko hlasitosti -
- 17. Tlačítko pro vstup a výstup LCD
- 18. Tlačítko pro zvýšení úhlu zobrazení
- 19. Tlačítko pro nastavení zvuku
- 20. Tlačítko PIP
- 21. Tlačítko přehrávače SRC
- 22. Tlačítko směru
- 23. Tlačítko směru
- 24. Přepínač na rádio
- 25. Tlačítko směru
- 26. Tlačítko pro ruční ovládání
- 27. Tlačítko informací
- 28. Tlačítko stop
- 29. Další píseň
- 30. Tlačítko rychlého posuvu vpřed
- 31. Tlačítko ztlumení
- 32. Tlačítko + hlasitost
- 33. Číselné tlačítka

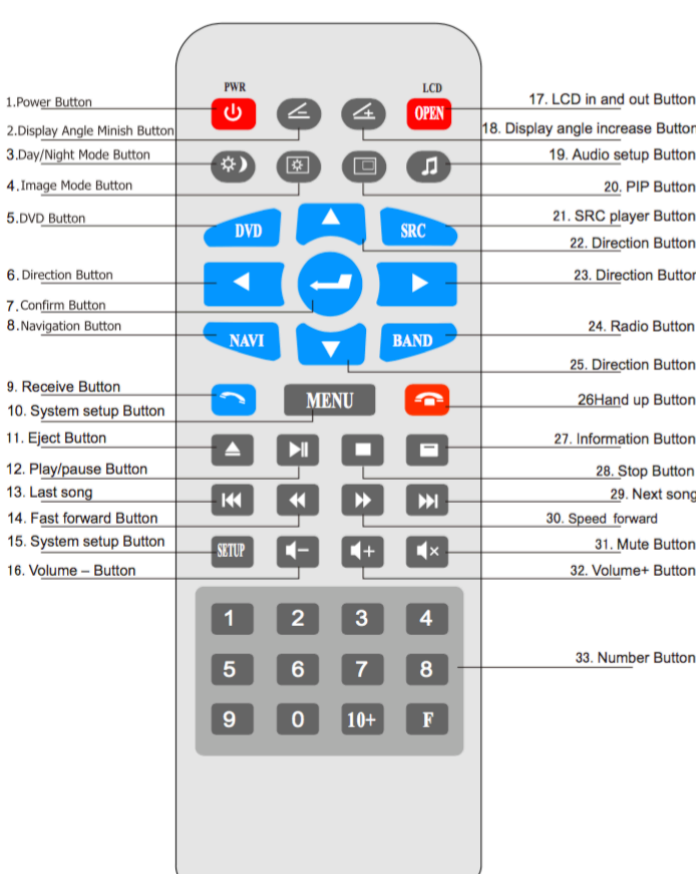

- 1. **Tlačítko Napájení** Pokud je přehrávač vypnutý, přehrávač se zapne stisknutím tohoto tlačítka: při zapnutí se přehrávač vypne stisknutím tohoto tlačítka.
- 2. Displej Tlačítko úhel Toto tlačítko není k dispozici u modelů s pevnými panely.
- 3. **Tlačítko denního / nočního režimu** krátkým stisknutím tohoto tlačítka přepnete denní a noční režim.
- 4. Tlačítko režimu obrazu Krátkým stisknutím tohoto tlačítka nastavíte různé režimy obrazu, jas, kontrast, odstín od 0 do 40.
- 5. **DVD tlačítko** krátkým stisknutím tohoto tlačítka se spustí DVD.
- 6. **Směrové tlačítko doleva**
- **7. Tlačítko potvrzení**
- 8. NAVI *tlačítko* krátkým stisknutím tohoto tlačítka vstoupíte do rozhraní GPS.
- 9. **Tlačítko přijmout** poté, co se přehrávač shoduje s mobilním telefonem, stisknutím tohoto tlačítka odpovíte na příchozí hovor.
- 10. Tlačítko nastavení systému stisknutím tohoto tlačítka vstoupíte do rozhraní pro nastavení systému.
- 11. **Tlačítko vysunutí** disk se po stisknutí tohoto tlačítka vysune.
- 12. **Tlačítko přehrát / pozastavit** když vložíte disk, stiskněte toto tlačítko pro přehrávání, při přehrávání stiskněte toto tlačítko pro pozastavení přehrávání: pokud je přehrávač v pozastaveném a zastaveném stavu, stiskněte toto tlačítko pro přehrávání
- 13. Poslední skladba stisknutím tohoto tlačítka opakujte přehrání předchozí skladby nebo předchozího videa
- 14. **Tlačítko rychlého přehrání dopředu** stisknutím tohoto tlačítka můžete rychle přehrávat dopředu
- 15. **Tlačítko nastavení systému** krátkým stisknutím tohoto tlačítka vstoupíte do rozhraní pro nastavení DVD.
- 16. **Tlačítko hlasitosti** krátkým stisknutím tohoto tlačítka snížíte hlasitost.
- 17. LCD tlačítko pro vstup a výstup není užitečné u fixních panelů.
- 18. **Tlačítko pro zvýšení úhlu zobrazení** tlačítko nemá pro modely s pevným panelem žádný účinek.
- 19. **Tlačítko nastavení zvuku** krátkým stisknutím nastavíte individuální nastavení zvuku.
- 20. **Tlačítko PIP** krátkým stisknutím tohoto tlačítka vstoupíte do rozhraní PIP.
- 21. **SRC** tlačítko přehrávače
- 22. **Směrové tlačítko** nahoru.
- 23. **Směrové tlačítko** vpravo.
- 24. Rádiové tlačítko v rádiovém rozhraní krátce stiskněte toto tlačítko pro přepínání mezi stanicemi FM1, FM2, FM3
- 25. **Směrové tlačítko** dolů.
- 26. **Tlačítko zavěšení** (Ruční ovládání) stiskněte toto tlačítko pro zavěšení.
- 27. Informační tlačítko krátkým stisknutím tohoto tlačítka zobrazíte informace o názvu a pořadovém číslu segmentu přehrávaného programu.
- **28. Tlačítko Stop** stisknutím tohoto tlačítka zastavíte přehrávání.
- 29. Další skladba stisknutím tohoto tlačítka přehrajete další skladbu nebo další video.
- 30. **Rychlost dopředu** rychlost přehrávání vpřed
- 31. Tlačítko ztlumení zvuku krátkým stisknutím tohoto tlačítka můžete ztlumit nebo vypnout zvuk.
- 32. Tlačítko hlasitosti + krátkým stisknutím tohoto tlačítka zvýšíte hlasitost
- 33. **Číselné tlačítko** číslo 0-10.

**UPOZORNĚNÍ** – Pokud je autobaterie špatně vyměnněná, hrozí k poškození dálkového voládače. Nahraďte pouze stejným nebo ekvivalentním typem baterii v případě potřeby baterii vyměnit.

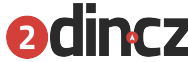

### **Zapnutí / vypnutí hostitele**

### **Zapnutí**

Pokud se přehrávač vypne stisknutím tlačítka PWR, přehrávač se znovu zapne krátkým stisknutím tlačítka PWR.

### **Vypnutí**

Systém se vypne vytažením klíče od auta. Po dlouhém stisknutí tohoto tlačítka se systém vypne. (závisí na modelu autorádia).

### **Hlavní menu**

- 1. Při zapnutí se systém ve výchozím nastavení přepne do funkce rádia, dotkněte se ikony hlavního menu v horním levém rohu obrazovky. Stiskněte tlačítko **SRC** na panelu nebo na dálkovém ovladači pro vstup do hlavního menu jako (obrázek 07)
- 2. V rozhraní hlavního menu jsou tři hlavní nabídky, celkem 19 rozhraní menu funkcí, dotkněte se ikony pro zadání příslušné funkce rozhraní jako (obrázek - 07/08/09):
- 3. Stiskněte ikonu **pro** vymazání mezipaměti.
- 4. Dotkněte se přepínače ikon na hlavním rozhraní systému Android
- 5. Stiskněte ikonu (nebo tlačítko SRC), můžete vrátit zpět do původního rozhraní (obrázek 07)
- 6. Dolní část hlavního rozhraní je pro panel s ikonami zástupců. Celkem Ize nastavit 6 ikon aplikací (obrázek 11) nastavených samotným uživatelem. Prostřední tlačítko slouží k rozbalení s sbalení aplikací na ploše (obrázek 12)

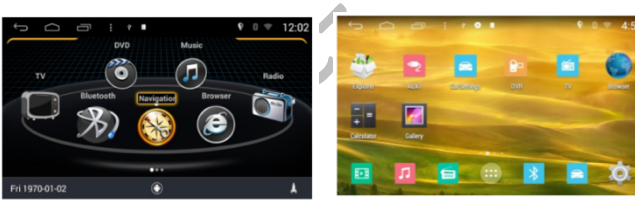

(picture-07)

(picture-11)

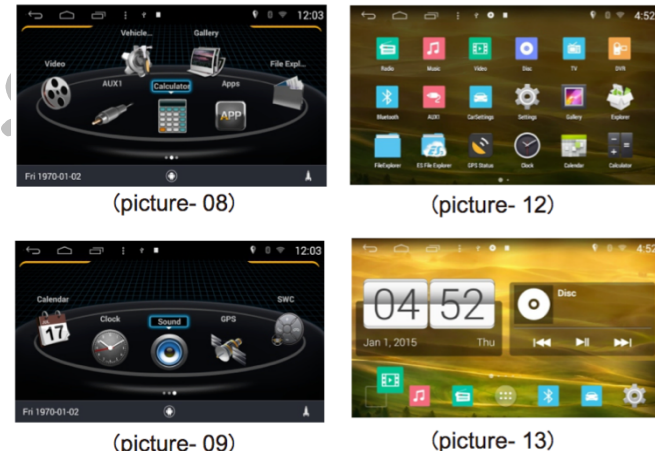

(picture-09)

# 2-3 vtařiny lze ikonu přetáhnout

**Nastavení ikony zástupce**

na jiné místo a prázdné místo nahradit jinou ikonkou (obr. 13).

1. V dolní části lze ikony nahrazovat podržneím prstem na ikoně cca

### **Ovládání radiových funkcí Vstup / výstup**

Klepnutím na ikonu Rádio v hlavní nabídce vstoupíte do menu rádia.

Klepnutím na ikonu **končíte nabídku rádia.** 

### **Ovládání klávesnice**

Funkce klávesnice zahrnuje vyhledávání na dálku, ruční vyhledávání, automatické vyhledávání, nastavení RDS, stereo funkce.

### **Automatické vyhledávání**

Klepnutím na ikonu **v AST** vstoupíte do automatického vyhledávání a zároveň můžete i ukládat při zachování automatického vyhledávání. Pokud chcete zastavit vyhledávání, dotkněte se ikony znovu.

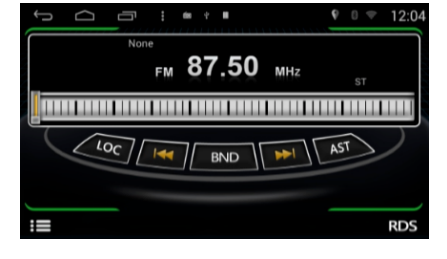

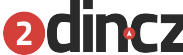

### **Manuální vyhledávání**

Kliknutím **vstoupíte do pásma s nízkými kmitočty / vysokofrekvenčním** vstoupíte do pásma s nízkými kmitočty / vysokofrekvenčním pásmem, po přejetí rozhlasové stanice bude vyhledávání stanic manuální.

### **Dálkové automatické / poloautomatické vyhledávání**

- 1. Kikněte na **prozadání automatického nebo polovičního** automatického vyhledávání.
- 2. Vzdálené automatické vyhledávání: dotkněte se ikony  $\left\{\frac{\iota_{\mathbf{0}_{\mathbf{C}}}}{a}\right\}$ a kliknutím na ikonu **AST** vyberte automatické vyhledávání. V automatickém procesu vyhledávání lze automaticky uložit.

### **Seznamy skladeb**

1. Je vyhledávací proces, když se vyhledávání stanic automaticky uloží do seznamu, klepněte na ikonu v seznamu a vyberte rozhlasovou stanici, kterou chcete přehrát (obrázek 15)

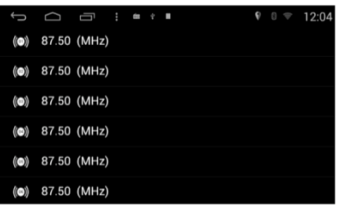

(picture-15)

### **RDS**

Funkce RDS je speciální rozhlasové vysílání vyvinuté společností bbc, nazývané bezdrátový systém pro vysílání dat, tato funkce je vhodná pouze pro evropský region, ostatní regiony rds nemají. (obrázek 16):

| Û<br>◠<br>AF<br>off       | J | $\frac{1}{2}$ and $\frac{1}{2}$ and $\frac{1}{2}$ |  |  | $9 \circ 12:05$<br>$\Box$ |
|---------------------------|---|---------------------------------------------------|--|--|---------------------------|
| TA<br>off                 |   |                                                   |  |  |                           |
| <b>PTY Choice</b><br>None |   |                                                   |  |  |                           |
| <b>PTY SCAN</b>           |   |                                                   |  |  |                           |
|                           |   |                                                   |  |  |                           |

(picture-16)

### **Bluetooth hands-free Vstup / výstup**

Klepnutím na ikonu "bluetooth" přejdete do hlavního menu rozhraní bluetooth (obrázek 17)

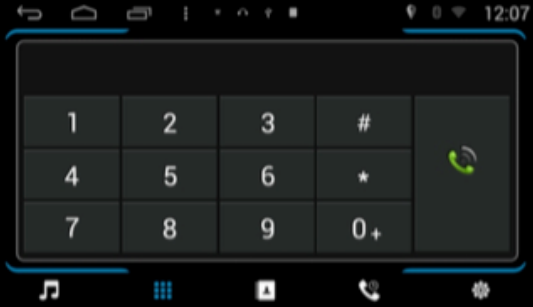

### **Párování s připojením**

1. Chcete-li používat funkci hands-free Bluetooth, musíte nejprve vytvořit spojení, pro první

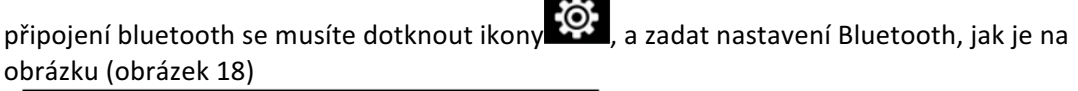

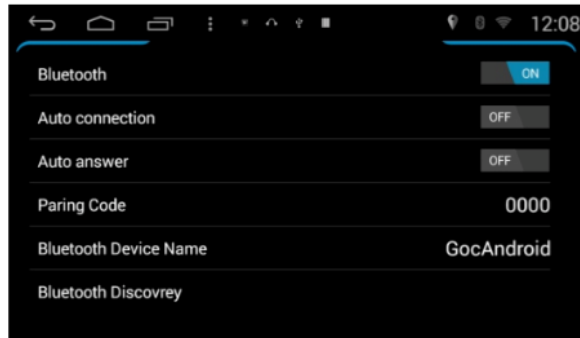

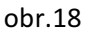

2. Bluetooth je nastavené na ON (Zapnuto), když v telefonu otevřete funkci Bluetooth, vyberte ikonu Connect (Připojit) a spustíte spojení se signálem telefonu, když je systém připojen, telefon zobrazí název zařízení, propojte telefon s pomoci kódu PIN (heslo k připojení) a párování je bude dokončené. Na obrazovce se zobrazí ikona "**Připojeno" B** v pravém horním rohu obrazovky.

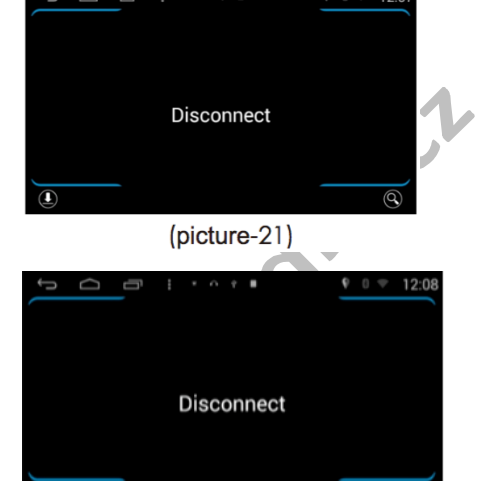

### **Vytáčení**

- 1. Telefonní čísla můžete vytáčet přímo skrz rádio, a to pomocí číselné klávesnice na obrazovce. (1ní obrázek )
- 2. Zadejte tel. číslo, a klikněte na ikonu (a) (obrázek 2):

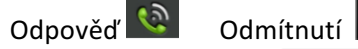

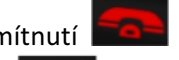

Klíč pro více účastníků Během hovoru se hlas může volně přepínat mezi mobilním telefonem a reproduktory aut s pomocí ikony

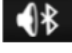

Číselná klávesnice

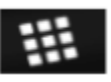

### **Synchronizace s tel. seznamem**

Toto zařízení může se spárovat s seznamem tel kontaktů. Kliknutím na ikonu **pozimu** po té klikněte na

pikonku stahování  $\bigcirc$ , stáhněte telefonní seznam, klepněte na  $\bigcirc$  telefonní číslo pro vyhledávání

telefonu čísla, klikněte na ikonu **pro** vytočení telefonního čísla ( kontakt ).

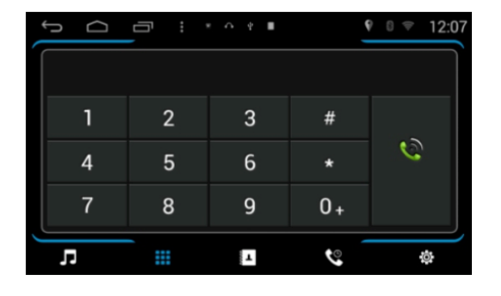

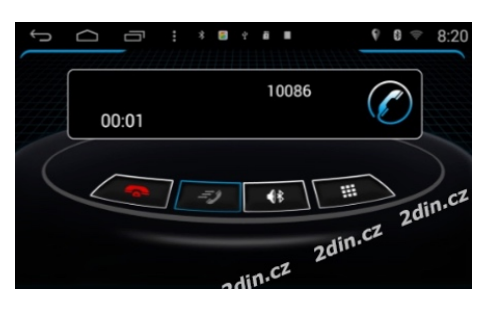

### **Historie volání**

Klepněte na ikonu **azy zazytující procesová a** uvidíte ikonky viz níže, které zobrazují přijaté hovory, zmeškané a odhcozí. Tyto kontakty se také automaticky synchronizují s Vaším telefonem a tímpádem po synchronizaci s Bluetooth se kontakty příchozích, odchozích a zmeškaných hovorů ančtou do autorádia.

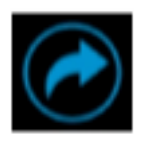

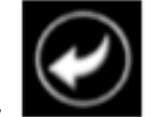

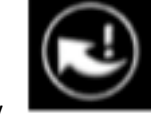

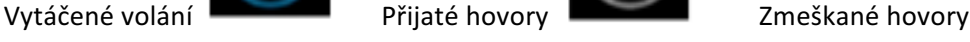

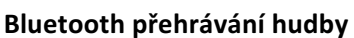

Pokud je telefon vybaven hudebním přehrávačem Bluetooth, můžete přehrávat hudbu v telefonu do reproduktorů ve voze. Klepnutím na ikonu "**Hudba**" (obrázek 23)

 $P\text{ředchozí}$   $\left|\mathbf{H}\right|$   $\left|\mathbf{D}\right|$   $\left|\mathbf{D}\right|$   $\left|\mathbf{D}\right|$   $\left|\mathbf{D}\right|$   $\left|\mathbf{D}\right|$ 

# 유  $\blacksquare$ E

(picture-23)

### **GPS navigace**

Upozornění: Funkce může fungovat pouze v případě modulu GPS v kombinaci s GPS anténou. **Vstup / výstup**

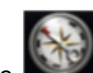

 $\blacksquare$ 

- 1. V hlavním rozhraní kliknutím na ikonu navigace vstoupíte do navigačního rozhraní.
- 2. Z navigačního rozhraní se můžete dostat kliknutím na tlačítko NAVI nebo tlačítko domů.
- 3. Po přechodu do jiné aplikace, navigační software může navigovat na pozadí.

Upozornění: Během režimu GPS lze na obrazovce zobrazit pouze funkci GPS. Chcete-li provozovat další funkce, nejprve opusťte navigační aplikaci.

### **GPS funkce hudby**

Během procesu rozhlasového vysílání / AV / DVD / TV přepněte do režimu GPS, hudba bude normálně přehrávána, pokud je v navigaci nastaveno mluvení, jednotka upřednostní hlas navigace a poté zpět přepne na přehrávanou hdubu.

### **Nastavení hlasitosti**

Lze nastavovat hlasitost pro zařízení ( autorádio ) a GPS hlas zvlášť. Pro zvyšení hlasitosti hlasu v navigaci, nastavte hlasitost v nastavení navigace.

### **Poznámky před manipulací s GPS**

- 1. Zajistěte správné připojení satelitní antény. Po několika minutách po zapnutí zařízení systém obdrží satelitní signál, aktualizuje vnitřní informace a vstoupí do normálního provozního stavu.
- 2. Ujistěte se, že vozidlo není v poloze, kde by nemohla gps anténa signál snadno přijímat, například pod mostem, v tunelu nebo v blízkosti vysokých budov viz (obrázek 24)
- 3. Řidič by měl před jízdou nastavit všechny nezbytné kroky nebo požádat cestující, aby tyto funkce obsluhovali za jídzy.

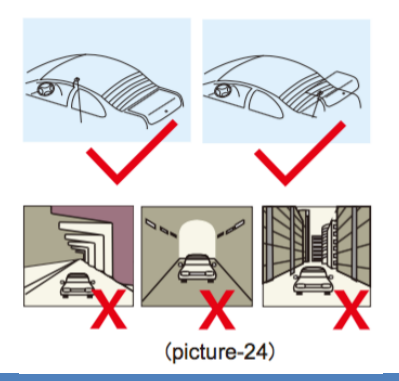

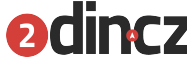

### **Aktuliazce a informace**

Aktualizace map zajištuje společnost, která software vyrobila. Možnost aktualizace map je možná na tomto zařízení při připojeném internetu.

### **Návod k použití**

- 1. **GPS** -Vzhledem k časté změně stavu vozovky isou vodicí trasy pouze odkazy na řidiče. Pokud jste v známé oblasti, je lepší zvolit si trasy sami než trasy nabízené systémem.
- 2. **Teplota** Normální pracovní teplota je **od -10 do +55 ° C**. Pokud je mimo rozsah, jednotka nemusí fungovat správně.
- 3. **Anti-shock** Tento výrobek je navržen s funkcí proti úderu. Autorádio není většinou ovlivněné otřesem vozu.
- 4. Příjem satelitního signálu jednotka přijímá signály z 8 družic. Obvykle, pokud obdrží 3 nebo 4 satelitní signály, navigační systém vypočítá správnou polohu vozidla. Někdy však špatné počasí a vysoké budovy ovlivní příjem signálu.
- 5. **Chyby** při normálním příjmu signálu je je určování polohy s odchylkou + 7m. Může být skutečná jízdní silnice, která není zcela v souladu s mapovým umístěním identifikace vozidla, a dokonce může vozidlo zobrazovat rovnoběžně se silnicí, která se nachází v blízkosti skutečných silnic. Následující prostředí ovlivní normální příjem satelitních signálů a způsobí chybu. V tunelu mezi vysokou nadzemní budovou nebo viaduktem na parkovišti v ulici apod.

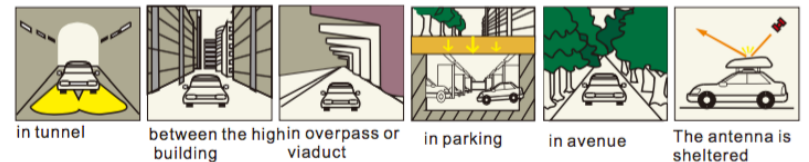

### **Navigační nastavení**

Detailní nastavení navigace naleznete v navigačních cestách v hlavním rozhraní pro nastavení navigace.

### **Funkce DVD**

Disk může mít různé formáty, jako jsou disky DVD / VCD / CD / MP3 / MP4 / JPG / CD-R a další. Jednotka tyto formaty přečte.

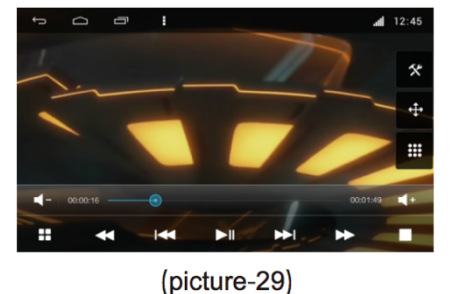

### **Vstup / výstup**

Na hlavním rozhraní se dotkněte ikony DVD přehrávače, zobrazí se LOGO bootovacího DVD, po několika sekundách automaticky vstoupí do rozhraní DVD přehrávače.

### **Vstupní / výstupní disk**

Vložte disk a ujistěte se že disk je vložen potištěnou stranou nahoru. Mechanika by měla automaticky disk načíst během několik desítek vteřin. Pokud je disk v zásobníku disků, stiskněte ▲ pro vysunutí disku. CD / DVD nosič by měl být odstraněn do 15 sek. po kliknutí na ikonu vysunutí disku.

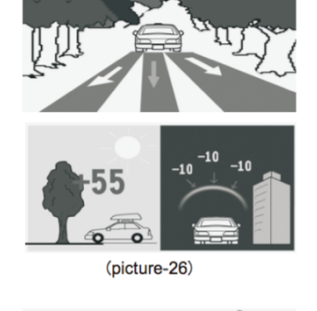

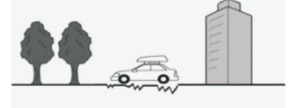

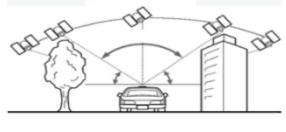

(picture-27)

**Ovládání klávesnice**

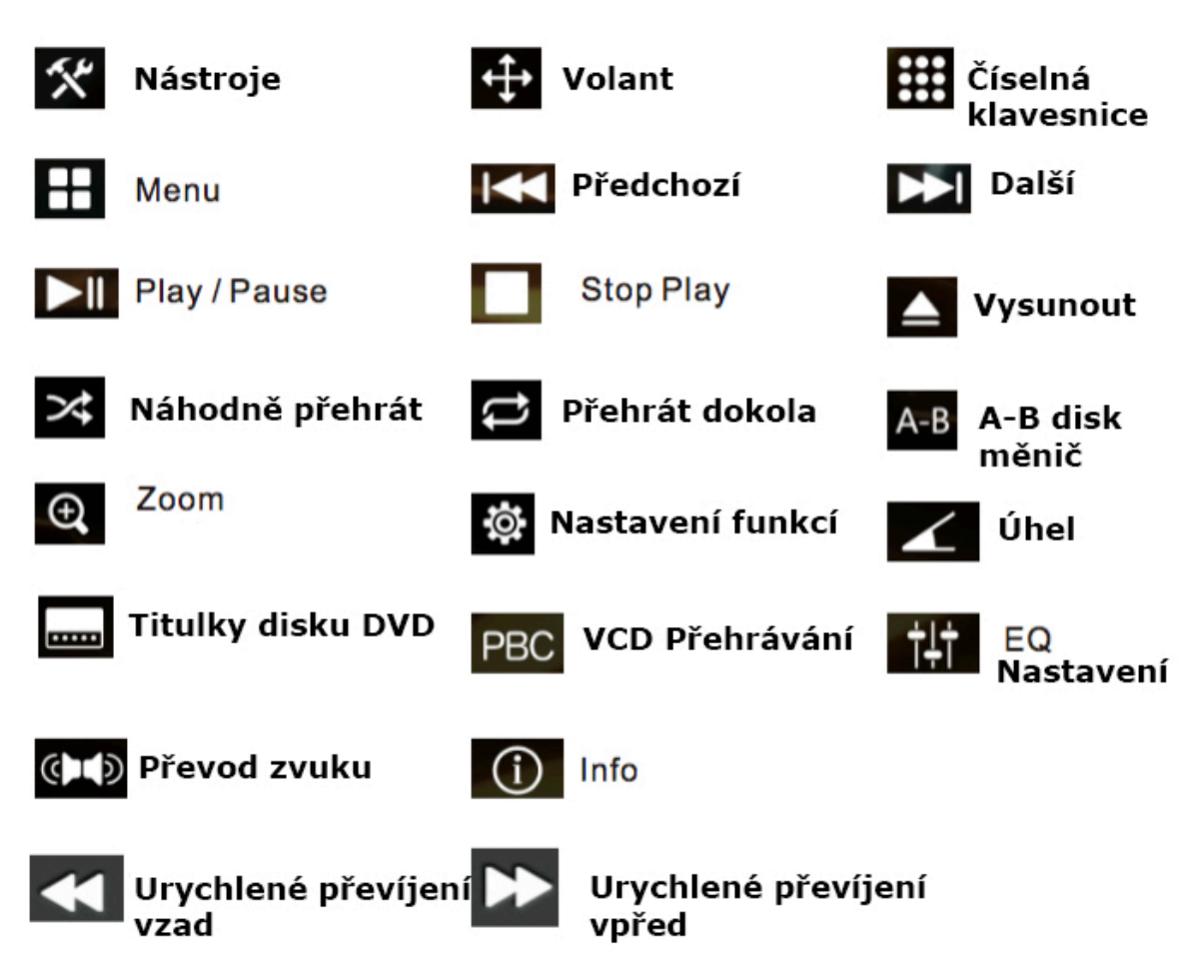

### **DVD přehrávání disku**

Když je uvnitř zařízení disk DVD, systém automaticky přečte a začne automaticky přehrávat vložený disk.

Pokud si přejete vybrat píseň, kterou chcete slyšet, můžete se přímo dotknout názvu skladby, který chcete přehrát. Pokud disk podporuje titulky, zobrazí se na obrazovce příslušné informace.

### Přehrávání disků CD

1. Pokud máte disk CD stačí lehce přehrávaat hudbu z cd nosiče a přepínat na další nebo předchozí skladby viz( obrázek 32)

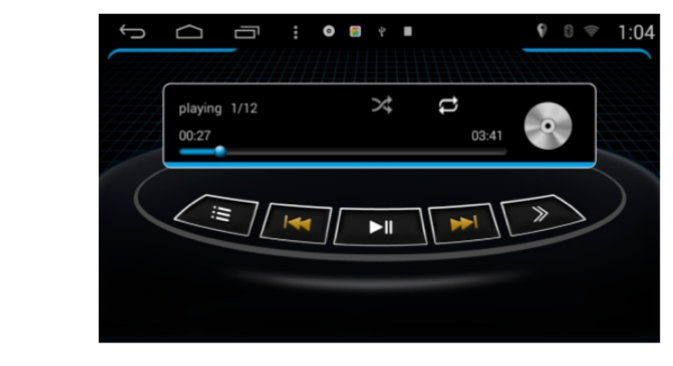

(picture-32)

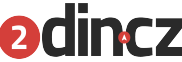

V rozhraní přehrávače disků CD klepněte na ikonu

 $\ddot{w}$ aby jste se dostali do výběru repertoáru, například (obrázek 33)

Klikněte na spustíte rychlý posun vpřed nebo vzad, zastavte funkci výběru funkcí přehrávání, například (obrázek 34)

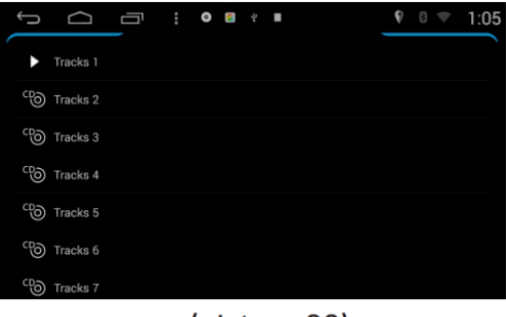

(picture-33)

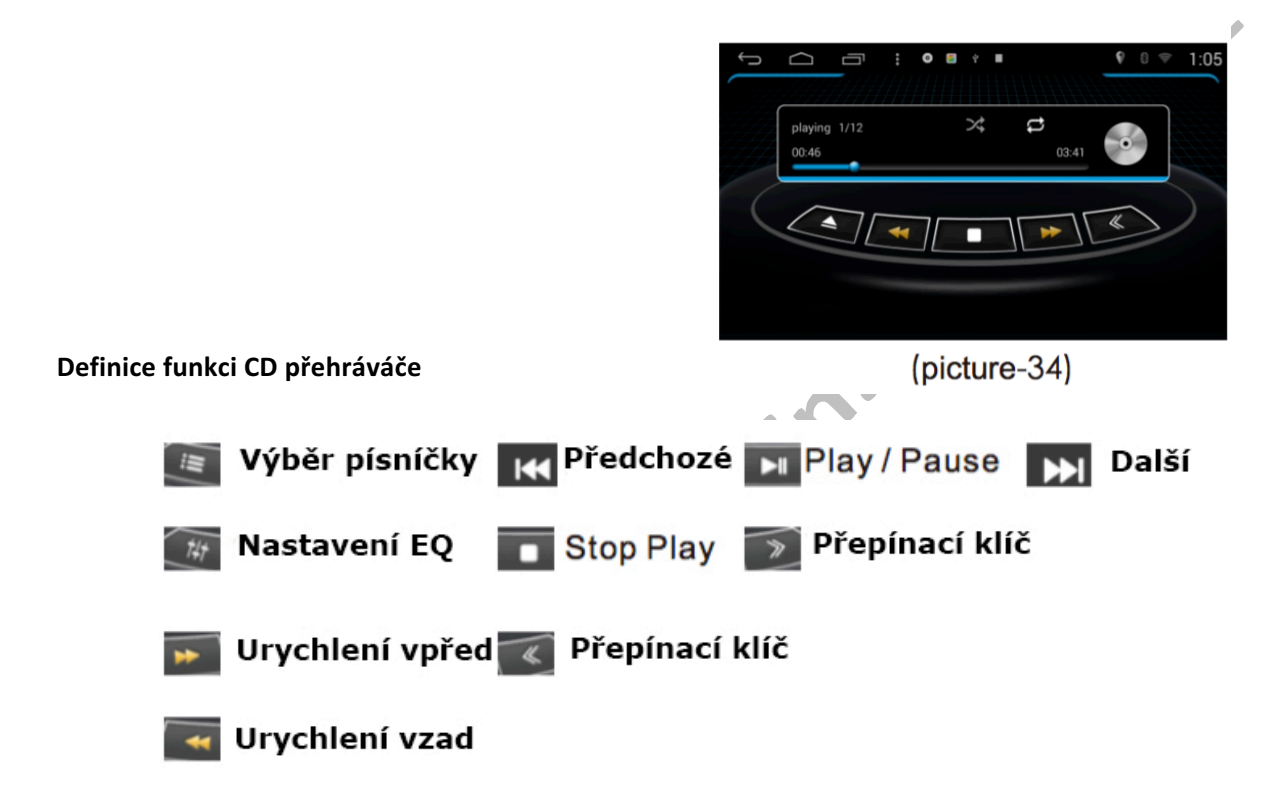

### **Funkce přehrávání datových nosičů**

Tato funkce umožňuje přehrávat pevný disk, USB, kartu SD a další zařízení připojená ke tomuto zařízení.

### **Vstup / výstup**

Na hlavním rozhraní přejděte na hudby viz (obrázek 35)

Klepnutím na ikonu **D**ukončete rozhraní přehrávače zvuku, na pozadí pokračuje přehrávání.přehrávače.

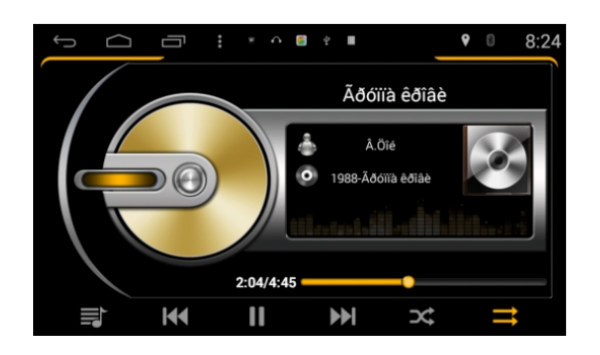

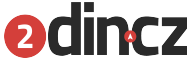

### **Definice funkce přehrávače zvuku**

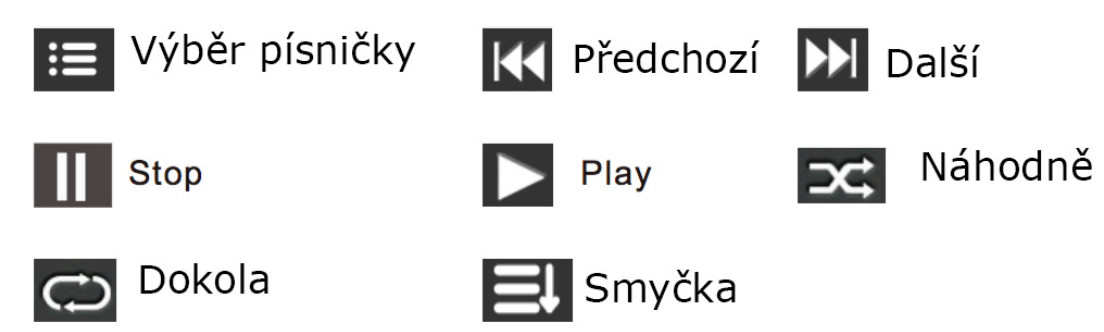

### **Funkce videopřehrávače**

Systém může přehrávat pouze video soubory na pevném disku / USB / SD kartě.

### **Vstup / výstup**

Pokud nosič, který je vložen do jednotky obsahuje video soubory, autorádio je automaticky najde a astačí v uživatelském rozhraní kliknout pouze na "Video".

Displej může přehrát video soubor kliknutím na rozhraní seznamu, zadat operaci rozhraní přehrávače, například (obrázek 37)

### **Video Play**

Klepnutím na ikonu  $\frac{1}{\sqrt{1-\epsilon}}$  se dostanete do rozhraní seznamu videí, například (obrázek 37)

Klepnutím na ikonu **zúžíte** přehrávání videa, například (obrázek 38)

Kliknutím na ikonu  $\bigcirc$ , pokud chcete pozastavit, klikněte znovu na přehrávání, dlouze stiskněte

obrazovku na 2 sekundy, kliknutím na ikonu **zavřete** video.

Klepněte na ikonu se dostanete do rozhraní pro nastavení videa.

Rozhraní pro nastavení videa zahrnuje: režim přehrávání / externí, vložený titulk titulů výběr / vložený titulk výběr / výběr zvukové stopy / nápověda / návrat.

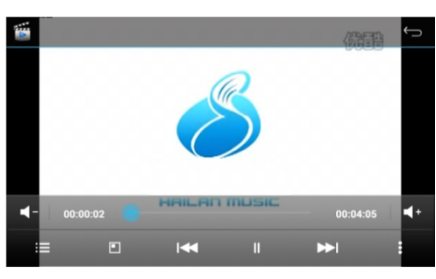

Funkce TV (volitelně)

Při použití vestavěného modulu televizoru nebo zásuvného modulu lze operaci povolit 

V hlavní nabídce klikněte na ikonu televizoru pro vstup do uživatelského rozhraní TV. Specifické způsoby ovládání se vztahují k příručce digitální TV / analogové televize.

(picture-37) Selection Play mode

> External, embedded subtitles priority **Embedded Subtitle Select Audio Track Select** Help Return

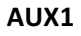

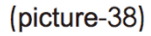

Při připojení externích signálů zvuku a videa je tato funkce funkční.

### **Vstup / Výstup**

1. V hlavním menu se dotkněte ikony AUX1 pro vstup do rozhraní AUX1 (Obrázek 39)

### **Funkce prohlížení Galerie**

Galerie je aplikace, která slouží k zobrazení všech obrázků na kartě SD / USB, galerie na rozhraní může zobrazit obrazový soubor, veškerou SD kartu s obrázky a video soubory, zobrazovat detaily o snímku, mazat snímky, prohlížet obrázky na celé obrazovce. Pomocí knihoven můžete usnadnit správu karty SD / USB.

Na obrazovce hlavního rozhraní klepněte na ikonu Galerie a přejděte do rozhraní Prohlížení Galerie, (obrázek 40)

Klepněte na soubor obrázků, můžete zobrazit obraz na celou obrazovku a můžete nastavit obrazové soubory, (obrázek 41)

Klepnutím na ikonu **přenesete** obrázky do sítě LAN / ES uložte do ... / Gmailu / sdílení s lidmi v blízkosti nastavení. (obrázek 41)

Kliknutím na obrázek ikony **H** můžete odstranit prezentaci, upravit, otočit doleva, otáčet vpravo, oříznout, nastavit obrázek jako, podrobnosti, nastavení tisku, (obrázek 42)

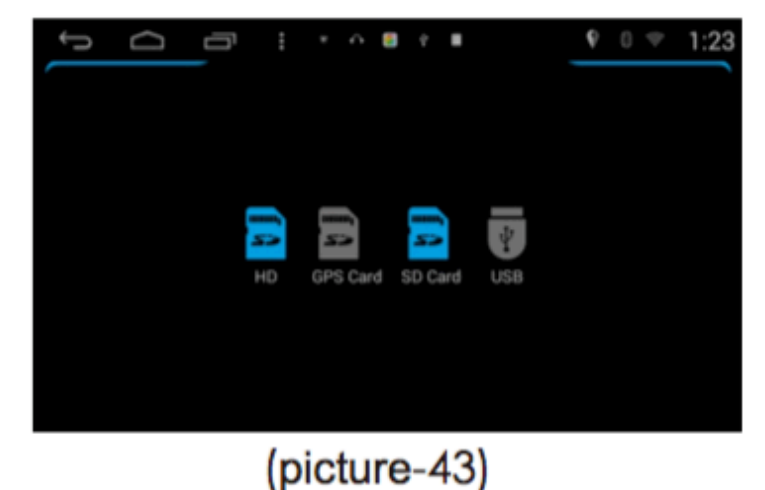

# $\overline{}$ Ē  $10.29$ P. History Device  $\Box$ internal\_sd (S.14 MB/4.89 GB) external\_sd1 (250.45 MB/3.63 GB) **E** Clear

(picture-44)

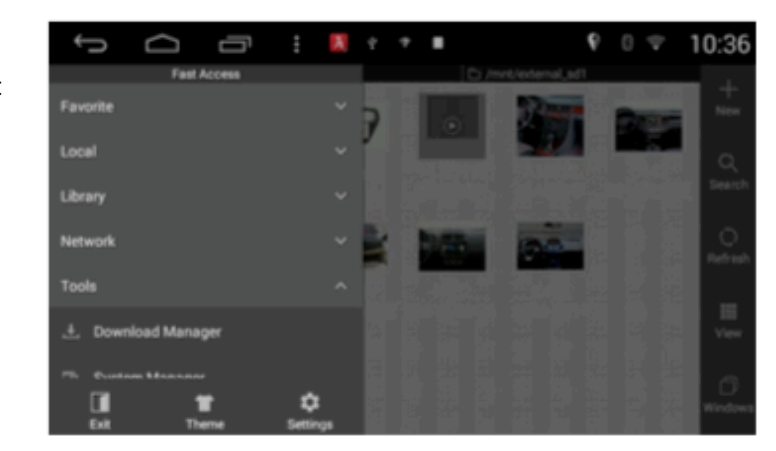

### **Správa dokumentů**

(picture-45) (picture-42)

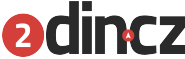

Funkce správy souborů slouží k ukládání místa pro ukládání souborů k organizaci, distribuci a obnově, ke skladování a ochraně funkce je zodpovědný za soubor. Zabudovaná správa souborů pevných disků, SD karty, USB, lze převést na ukládání potřeb uživatelů.

### **Vstup / výstup**

V hlavním rozhraní se dotkněte ikony Průzkumník souborů, zadejte rozhraní pro vyhledávání souborů, (obrázek 43)

### **Histore**

Chcete-li vstoupit na obrazovku s historií, klepněte na ikonu  $\Box$  dotykem, vyberte domovskou stránku vrácené kořenovým adresářem, vyberte možnost Smazat, chcete-li odstranit historii, (obrázek 44)

### **Rychlá navigace**

Klepnutím na ikonu  $\blacksquare$  vstoupíte do rychlého navigačního rozhraní, rychle procházíte soubory, například (obrázek 45)

- 1. Zvolte Exit pro návrat do hlavní nabídky rozhraní
- 2. Zvolte doporučenou možnost procházet webové soubory
- 3. Zvolte motiv, můžete nastavit barvu pozadí, nastavte obrázek na pozadí, nastavte barvu textu, styl složky.
- 4. Můžete nastavit Soubor nastavení, nastavení zabezpečení, sadu nástrojů, nastavení systému.

### **Operace aplikací**

### **Vstup / výstup**

V hlavní nabídce klikněte na ikonu Apps pro vstup do rozhraní Apps, například (obrázek 46)

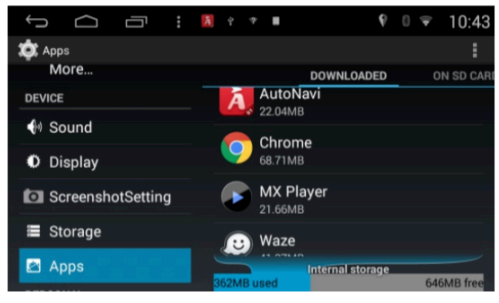

 $(picture-46)$ 

### **Operace správy záloh**

1. V rozhraní Správce úloh se zobrazují aktuálně spuštěné úlohy, stažené / SD karta / všechny programy, (obrázek 47)

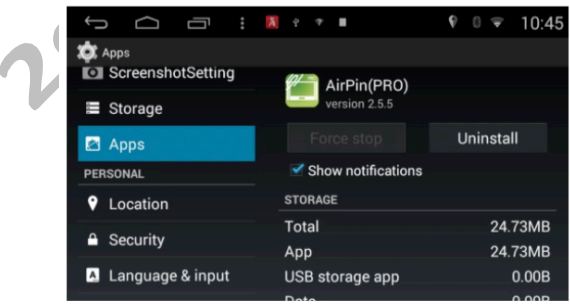

(picture-47)

2. Přímo nahoru a dolů oblast o brazovky zobrazit soubory programu

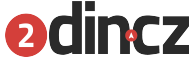

- 3. Rozhraní pro správu programů, programy od třetích stran instalované uživatelem mohou být odinstalovány (systém je dodáván s programem není odinstalován), klikněte na ikonu Odinstalovat odinstalovat program a odpovídající programová data ze systému.
- 4. Program manager rozhraní, klikněte na program pro vstup do obrazovky informace o programu, můžete odinstalovat program v tomto, jasné data programu, jasné procedury, zrušte výchozí spuštění.

### **Operace pro DVR**

Funkce DVR slouží k záznamu nehody (včetně času, délky a šířky), datové komunikace, ukládání videa (další kamera, SD karta)

### **Vstup / Konec**

Hlavní nabídka v systému Android na rozhraní, klikněte na ikonu DVR, zadejte do rozhraní DVR řidiče, jako například (klepněte na soubor s obrázkem, můžete zobrazit celý obraz a můžete nastavit obrazové soubory, (obrázek 48)

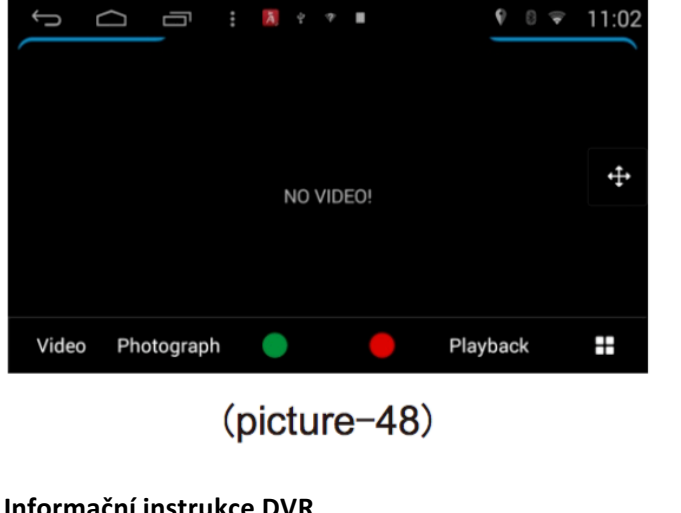

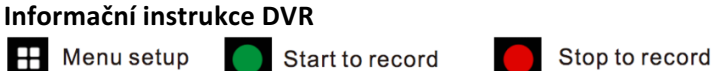

**Steering wheel** 

### **Nastavení zvuku**

V hlavním rozhraní se dotkněte ikony Zvuk, čímž vstoupíte do nastavení zvuku, například (obrázek 49):

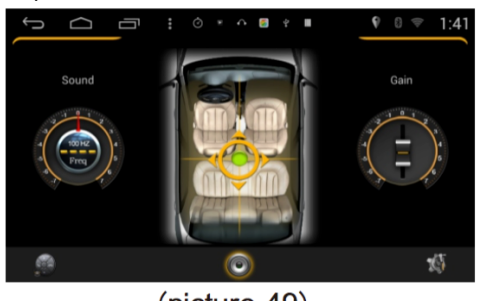

(picture-49) **Nastavení zvukové oblasti**

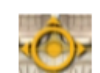

Klepnutím na ikonu **Klepnutím** se dotknutím oblasti upravíte.

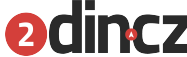

### **Audio nastavení**

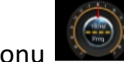

Klepnutím na ikonu vstoupíte do nastavení zvuku, například (obrázek 50)

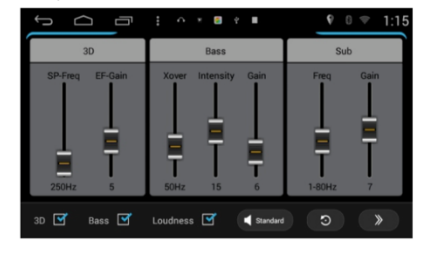

(picture-50)

### **Gain nastavení**

V tomto nastavení zisku můžete nastavit zvukové efekty GPS / TV / Radio / Bluetooth / Audio / Video / DVD / V-CDC / IPOD / AUX1 / AUX2 a APP.

Klepnutím na ikonu  $\mathbb{N}$  se dotknete ikony pro zadání nastavení rozšíření, například (obrázek 51) Chcete-li zadat nastavení další stránky, přejděte na další ikonu.

Ikona přetažením ikony **upravtec hlasitost Vysoká / Střední / Nízká.** Klepnutím na ikonu Obnovit-Reset obnovíte výchozí data.

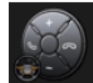

Nastavení SWC – Multifunkční volant Nastavení zvuku Nastavení vozidla

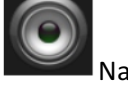

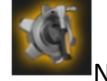

### **Nastavení SWC – multifunkční volant**

V hlavním rozhraní se dotkněte ikony SWC pro vstup do menu nastavení SWC, např. (Obrázek 52) dotykem reset pro resetování výše uvedených funkcí.

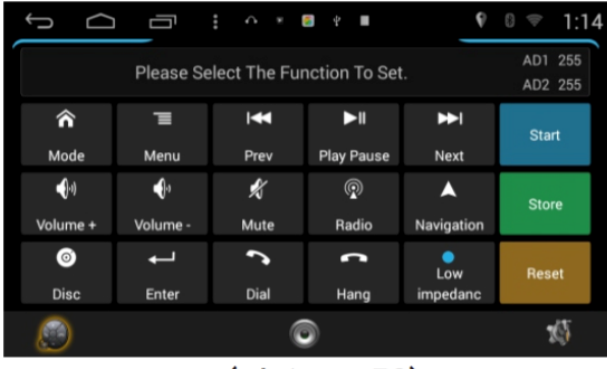

### $(picture-52)$

Učení SWC: Dotkněte se libovolné funkce, kterou chcete naučit, a poté stiskněte tlačítko Start a současně stiskněte tlačítko SWC, které se musí učit. Po zobrazení dat se na obrazovce dotkněte možnosti Uložit. Pokud došlo k selhání úložiště, zkuste to znovu.

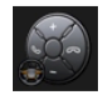

Nastavení SWC – Multifunkční volant Nastavení zvuku Nastavení vozidla

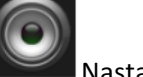

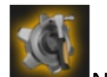

**Nastavení vozidla**

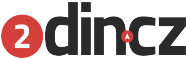

V hlavním rozhraní se dotkněte ikony Nastavení vozidla, abyste vstoupili do menu nastavení vozu, (obrázek 53) dotykem reset pro resetování výše uvedených funkcí.

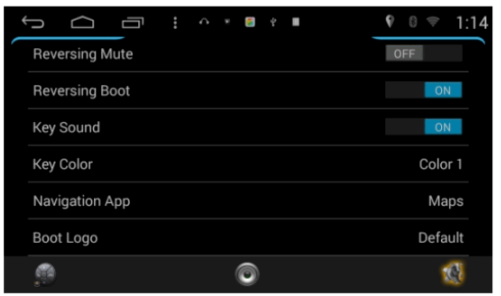

### (picture-53)

V tomto nastavení vozidla můžete nastavit Kontrola Lampa, Kontrola ruční brzdy, Kontrola zdvihu, Mute zpátečky, Zpětný start, Zvuk tlačítek, Barva kláves, Navigační aplikace, logo při načítání.

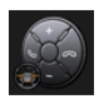

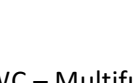

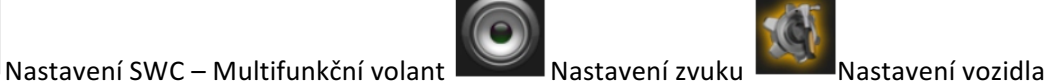

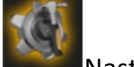

Poznámka: Před odesláním poškozeného zařízení do opravy pečlivě dejte pozor na seznam poruch. Pokud je problém mimo seznam nebo problém stále nevyřešil, neváhejte nás kontaktovat!

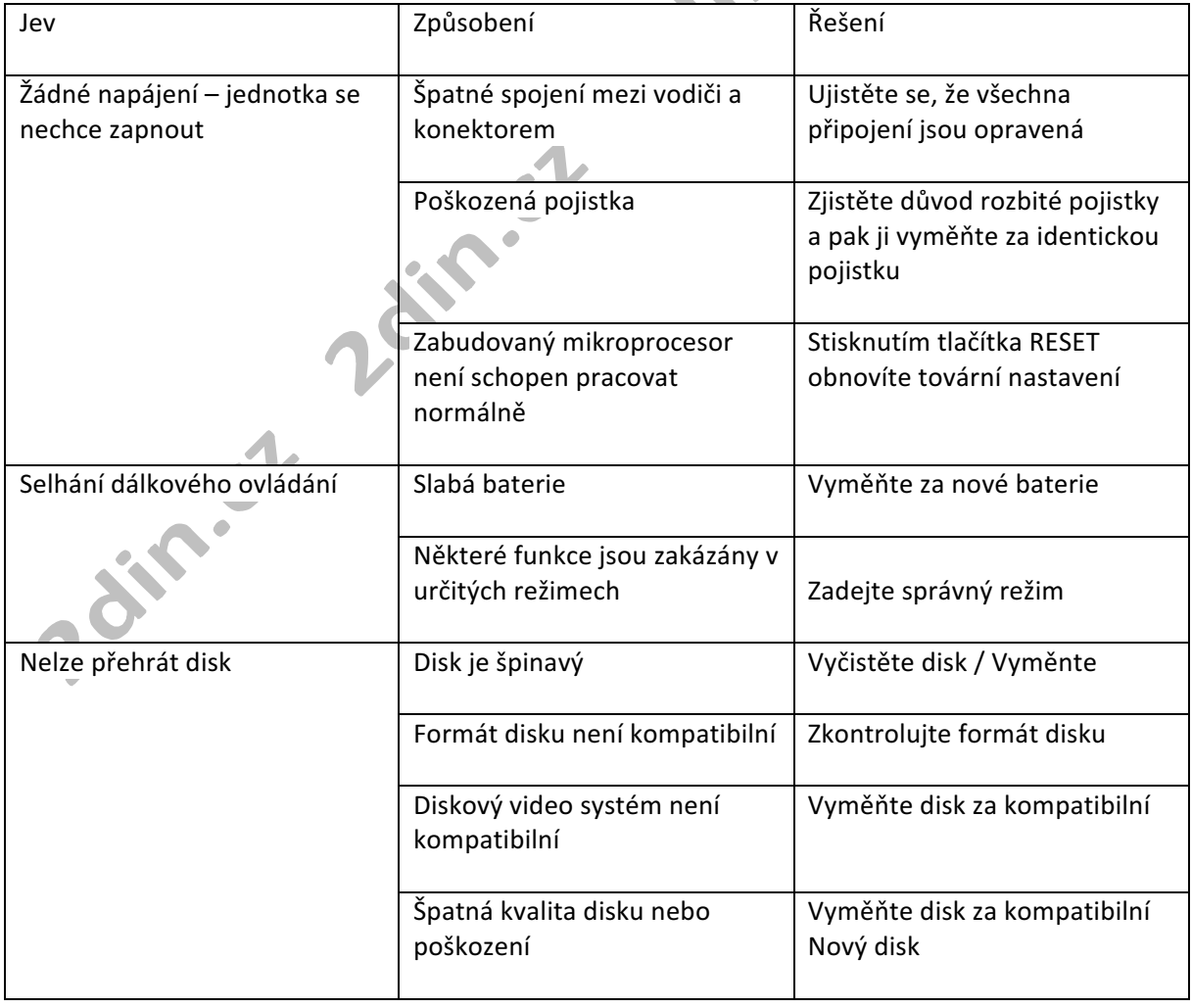

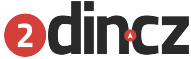

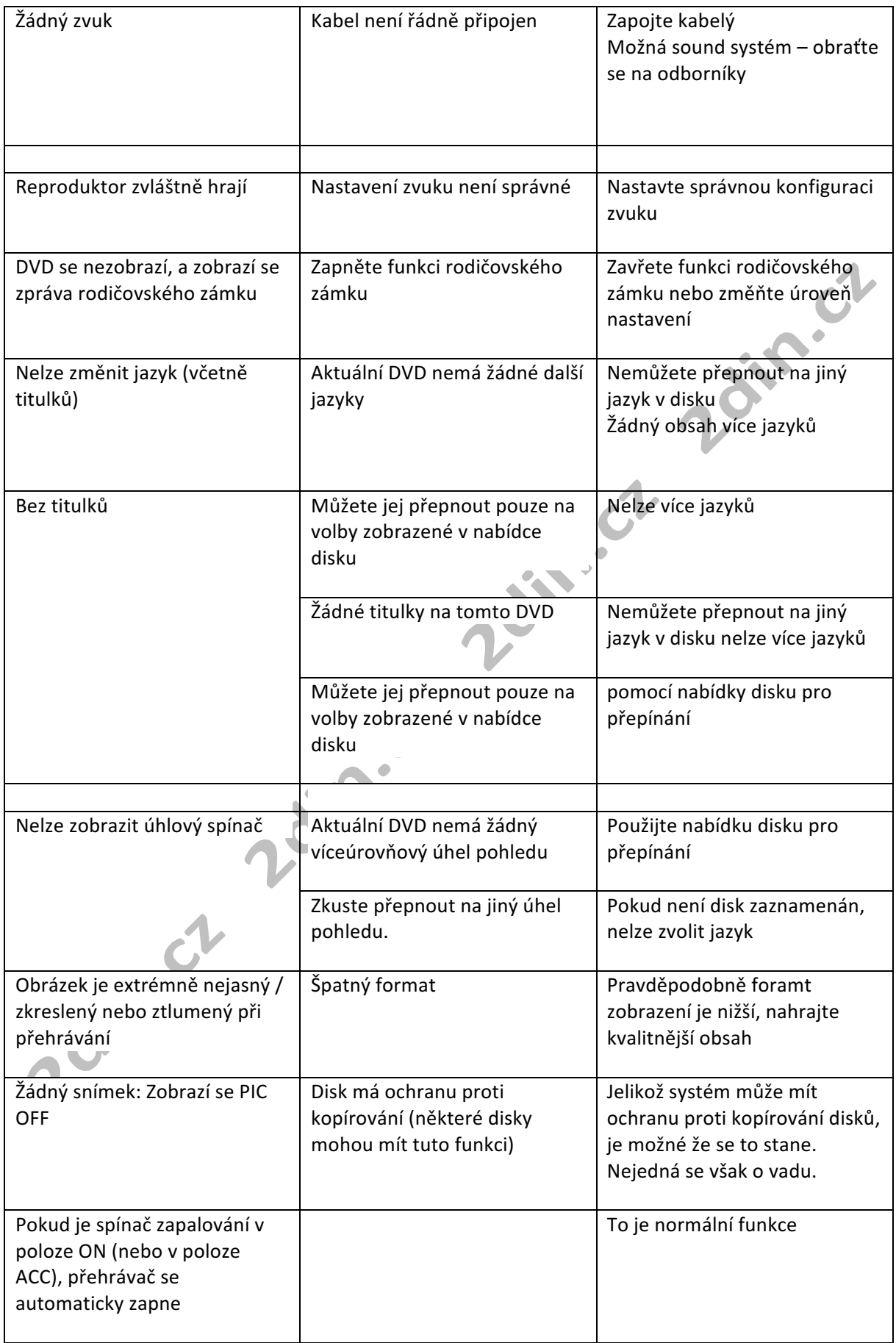

Zdin.ct Zdin.ct Zdin.ct Zdin.ct